# Android GPUImage

## GPUImage library integration example to apply filters to a publishing stream

This example shows how to integrate the GPUImage library to the application for applying filters to the image while publishing a WebRTC stream. To do this, [video capturing from custom software source feature](https://docs.flashphoner.com/display/ANDROIDSDK11EN/Video+capturing+from+custom+software+source) is used. This example works with Android SDK builds sinc[e1.1.0.27](https://flashphoner.com/downloads/builds/flashphoner_client/wcs-android-sdk/1.1/wcs-android-sdk-1.1.0.27-83f1231e1355ca9acd2108e6fc88872fe1a968d8.tar.gz)

On the screenshot below, the sepia filter enabled is shown

Input fileds:

- WCS Url WCS server address for Websocket connection
- Stream name stream name to publish and play
- Use filter checkbox to enable or disable the filter

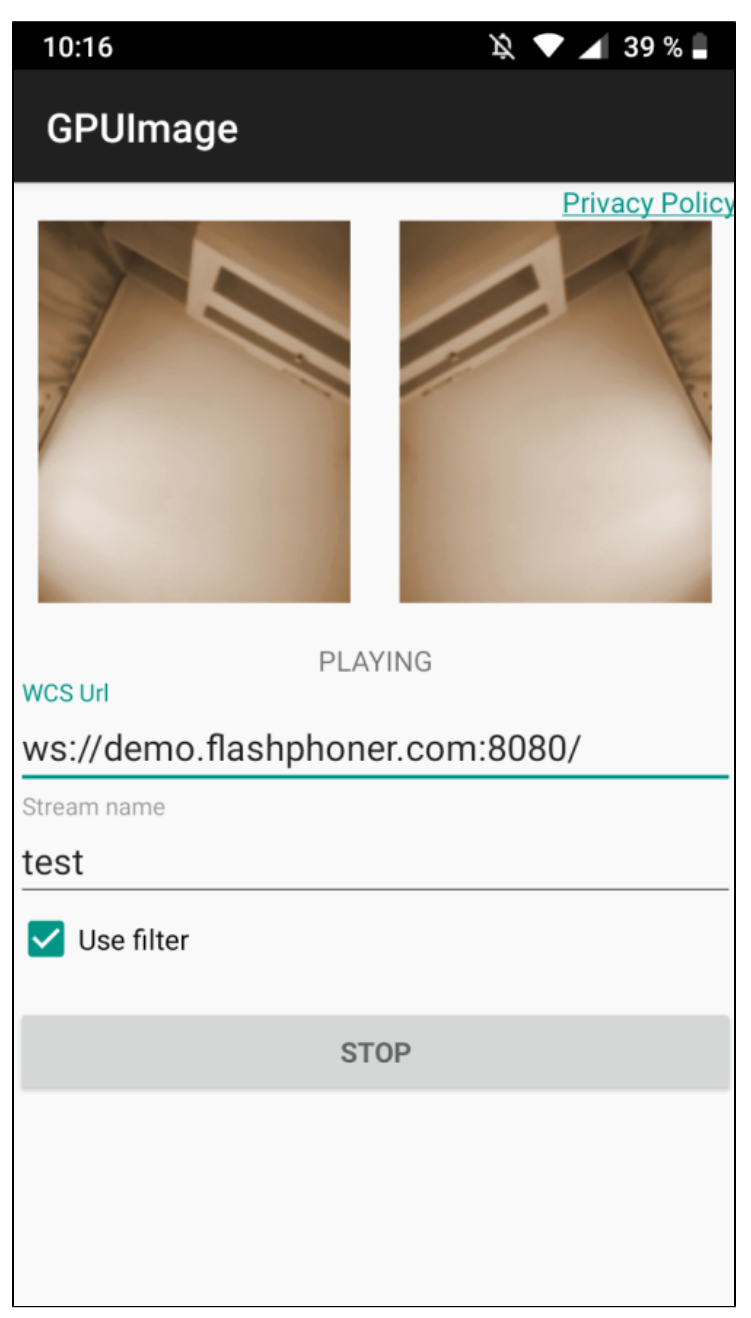

## Analyzing example code

To analize the code, take the following classes of gpu-image example, which is available to download in buil[d1.1.0.27](https://flashphoner.com/downloads/builds/flashphoner_client/wcs-android-sdk/1.1/wcs-android-sdk-1.1.0.27-83f1231e1355ca9acd2108e6fc88872fe1a968d8.tar.gz):

- main application activity clas[sGPUImageActivity.java](https://github.com/flashphoner/wcs-android-sdk-samples/blob/92c568fd143774899b3497be3ab0df0ddc42756c/gpu-image/src/main/java/com/example/gpu_image/GPUImageActivity.java)
- Camera1Capturer interface implementation clas[sGPUImageCameraCapturer.java](https://github.com/flashphoner/wcs-android-sdk-samples/blob/92c568fd143774899b3497be3ab0df0ddc42756c/gpu-image/src/main/java/org/webrtc/GPUImageCameraCapturer.java)
- Camera1Enumerator interface implementation class[GPUImageCameraEnumerator.java](https://github.com/flashphoner/wcs-android-sdk-samples/blob/92c568fd143774899b3497be3ab0df0ddc42756c/gpu-image/src/main/java/org/webrtc/GPUImageCameraEnumerator.java)  $\bullet$ 
	- CameraSessioninterface implementation clas[sGPUImageCameraSession.java](https://github.com/flashphoner/wcs-android-sdk-samples/blob/92c568fd143774899b3497be3ab0df0ddc42756c/gpu-image/src/main/java/org/webrtc/GPUImageCameraSession.java)

Note that interfaces implementation classes are placed to org.webrtc package,it is necessary to access camera capturing and management functions

1. API initializing

Flashphoner.init() [code](https://github.com/flashphoner/wcs-android-sdk-samples/blob/92c568fd143774899b3497be3ab0df0ddc42756c/gpu-image/src/main/java/com/example/gpu_image/GPUImageActivity.java#L80)

Flashphoner.init(this);

#### 2. Websocket session creation

## Flashphoner.createSession([\)code](https://github.com/flashphoner/wcs-android-sdk-samples/blob/92c568fd143774899b3497be3ab0df0ddc42756c/gpu-image/src/main/java/com/example/gpu_image/GPUImageActivity.java#L163)

The SessionOptions object with the following parameters is passing to the method

- URL of WCS server
- SurfaceViewRenderer localRenderer to use to display a stream publishing (after filter applying)
- SurfaceViewRenderer remoteRenderer to use to display the stream playing

```
sessionOptions = new SessionOptions(mWcsUrlView.getText().toString());
sessionOptions.setLocalRenderer(localRender);
sessionOptions.setRemoteRenderer(remoteRender);
/**
  * Session for connection to WCS server is created with method createSession().
  */
session = Flashphoner.createSession(sessionOptions);
```
## 3. Connection establishing

#### Session.connect()[code](https://github.com/flashphoner/wcs-android-sdk-samples/blob/92c568fd143774899b3497be3ab0df0ddc42756c/gpu-image/src/main/java/com/example/gpu_image/GPUImageActivity.java#L282)

```
session.connect(new Connection());
```
#### 4. Receiving the event confirming successful connection

#### session.onConnected()[code](https://github.com/flashphoner/wcs-android-sdk-samples/blob/92c568fd143774899b3497be3ab0df0ddc42756c/gpu-image/src/main/java/com/example/gpu_image/GPUImageActivity.java#L175)

```
@Override
public void onConnected(final Connection connection) {
    runOnUiThread(new Runnable() {
         @Override
         public void run() {
             mStatusView.setText(connection.getStatus());
             ...
 }
     });
});
```
## 5. Stream creation

```
 StreamOptions streamOptions = new StreamOptions(streamName);
                              Constraints constraints = new Constraints(true, true);
                              streamOptions.setConstraints(constraints);
 /**
                              * Stream is created with method Session.createStream().
*/
                              publishStream = session.createStream(streamOptions);
```
#### ActivityCompat.requestPermissions([\)code](https://github.com/flashphoner/wcs-android-sdk-samples/blob/92c568fd143774899b3497be3ab0df0ddc42756c/gpu-image/src/main/java/com/example/gpu_image/GPUImageActivity.java#L254)

```
@Override
public void onConnected(final Connection connection) {
    runOnUiThread(new Runnable() {
        @Override
        public void run() {
 ...
             ActivityCompat.requestPermissions(StreamingMinActivity.this,
                   new String[]{Manifest.permission.RECORD_AUDIO, Manifest.permission.CAMERA},
                   PUBLISH_REQUEST_CODE);
             ...
         }
         ...
     });
});
```
## 7. Stream publishing after permissions are granted

#### Stream.publish([\)code](https://github.com/flashphoner/wcs-android-sdk-samples/blob/92c568fd143774899b3497be3ab0df0ddc42756c/gpu-image/src/main/java/com/example/gpu_image/GPUImageActivity.java#L338)

```
@Override
 public void onRequestPermissionsResult(int requestCode,
                                        @NonNull String permissions[], @NonNull int[] grantResults) {
     switch (requestCode) {
          case PUBLISH_REQUEST_CODE: {
             if (grantResults.length == 0 ||
                     grantResults[0] != PackageManager.PERMISSION_GRANTED ||
                     grantResults[1] != PackageManager.PERMISSION_GRANTED) {
                 muteButton();
                session.disconnect();
                 Log.i(TAG, "Permission has been denied by user");
              } else {
                 /**
                  * Method Stream.publish() is called to publish stream.
\star/
                 publishStream.publish();
                 Log.i(TAG, "Permission has been granted by user");
 }
             break;
          }
          ...
     }
}
```
## 8. Stream playback after successful stream publishing

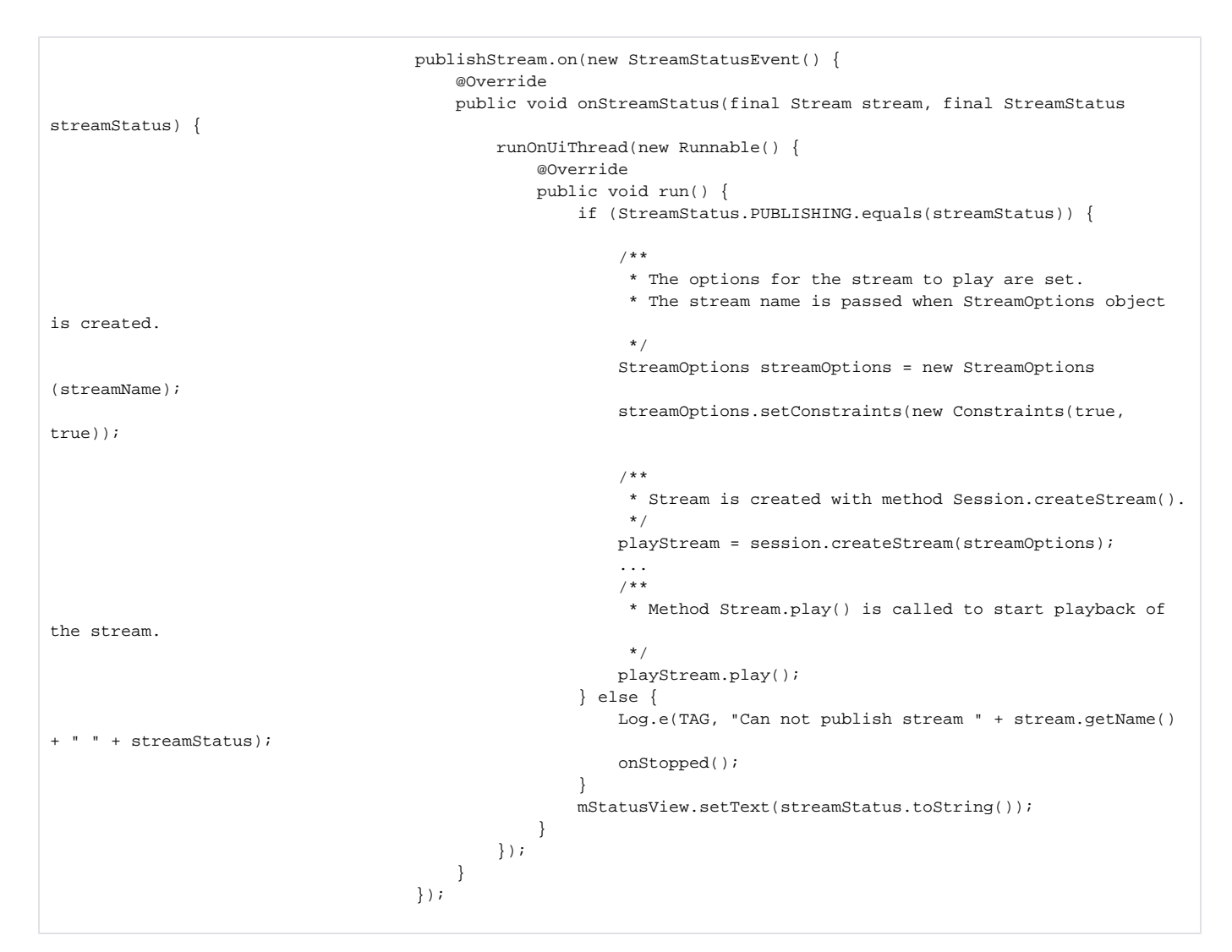

## 9. Close connection

Session.disconnect([\)code](https://github.com/flashphoner/wcs-android-sdk-samples/blob/92c568fd143774899b3497be3ab0df0ddc42756c/gpu-image/src/main/java/com/example/gpu_image/GPUImageActivity.java#L292)

```
mStartButton.setOnClickListener(new OnClickListener() {
    @Override
    public void onClick(View view) {
         muteButton();
         if (mStartButton.getTag() == null || Integer.valueOf(R.string.action_start).equals(mStartButton.
getTag())) {
             ...
         } else {
             /**
              * Connection to WCS server is closed with method Session.disconnect().
              */
             session.disconnect();
         }
         ...
     }
});
```
## 10. Receiving the event confirming disconnection

```
@Override
public void onDisconnection(final Connection connection) {
    runOnUiThread(new Runnable() {
        @Override
        public void run() {
            mStatusView.setText(connection.getStatus());
             mStatusView.setText(connection.getStatus());
             onStopped();
        }
    });
}
```
## 11. CustomCameraCapturerOptions preparation

```
 private CustomCameraCapturerOptions createCustomCameraCapturerOptions() {
        return new CustomCameraCapturerOptions() {
            private String cameraName;
            private CameraVideoCapturer.CameraEventsHandler eventsHandler;
            private boolean captureToTexture;
            @Override
            public Class<?>[] getCameraConstructorArgsTypes() {
                return new Class<?>[]{String.class, CameraVideoCapturer.CameraEventsHandler.class, boolean.
class};
 }
            @Override
            public Object[] getCameraConstructorArgs() {
                return new Object[]{cameraName, eventsHandler, captureToTexture};
 }
            @Override
            public void setCameraName(String cameraName) {
                this.cameraName = cameraName;
 }
            @Override
            public void setEventsHandler(CameraVideoCapturer.CameraEventsHandler eventsHandler) {
                this.eventsHandler = eventsHandler;
 }
            @Override
            public void setCaptureToTexture(boolean captureToTexture) {
                this.captureToTexture = captureToTexture;
 }
            @Override
            public String getCameraClassName() {
                return "org.webrtc.GPUImageCameraCapturer";
 }
            @Override
            public Class<?>[] getEnumeratorConstructorArgsTypes() {
               return new Class[0];
 }
            @Override
            public Object[] getEnumeratorConstructorArgs() {
                return new Object[0];
 }
            @Override
            public String getEnumeratorClassName() {
                return "org.webrtc.GPUImageCameraEnumerator";
 }
        };
    }
```

```
12. Custom camera choosing before publishing
```
## [code](https://github.com/flashphoner/wcs-android-sdk-samples/blob/92c568fd143774899b3497be3ab0df0ddc42756c/gpu-image/src/main/java/com/example/gpu_image/GPUImageActivity.java#L96)

 CameraCapturerFactory.getInstance().setCustomCameraCapturerOptions(createCustomCameraCapturerOptions()); CameraCapturerFactory.getInstance().setCameraType(CameraCapturerFactory.CameraType.CUSTOM);

#### 13. Enabling/disabling filter

```
 mUseFilter = (CheckBox) findViewById(R.id.use_filter);
        mUseFilter.setOnCheckedChangeListener(new CompoundButton.OnCheckedChangeListener() {
            @Override
            public void onCheckedChanged(CompoundButton buttonView, boolean isChecked) {
                GPUImageCameraSession.setUsedFilter(isChecked);
 }
        });
        GPUImageCameraSession.setUsedFilter(mUseFilter.isChecked());
```
## 14. Camera1Capturer interface implementation

#### [code](https://github.com/flashphoner/wcs-android-sdk-samples/blob/92c568fd143774899b3497be3ab0df0ddc42756c/gpu-image/src/main/java/org/webrtc/GPUImageCameraCapturer.java#L5)

```
public class GPUImageCameraCapturer extends Camera1Capturer {
    private GPUImageCameraSession cameraSession;
     private boolean captureToTexture;
    public GPUImageCameraCapturer(String cameraName, CameraEventsHandler eventsHandler, boolean 
captureToTexture) {
        super(cameraName, eventsHandler, captureToTexture);
        this.captureToTexture = captureToTexture;
 }
    @Override
    protected void createCameraSession(CameraSession.CreateSessionCallback createSessionCallback, CameraSession.
Events events, Context applicationContext, SurfaceTextureHelper surfaceTextureHelper, String cameraName, int 
width, int height, int framerate) {
        CameraSession.CreateSessionCallback myCallback = new CameraSession.CreateSessionCallback() {
             @Override
             public void onDone(CameraSession cameraSession) {
                 GPUImageCameraCapturer.this.cameraSession = (GPUImageCameraSession) cameraSession;
                 createSessionCallback.onDone(cameraSession);
 }
             @Override
             public void onFailure(CameraSession.FailureType failureType, String s) {
                 createSessionCallback.onFailure(failureType, s);
             }
         };
        GPUImageCameraSession.create(myCallback, events, captureToTexture, applicationContext, 
surfaceTextureHelper, Camera1Enumerator.getCameraIndex(cameraName), width, height, framerate);
    }
}
```
#### 15. Camera1Enumerator implementation

#### [code](https://github.com/flashphoner/wcs-android-sdk-samples/blob/92c568fd143774899b3497be3ab0df0ddc42756c/gpu-image/src/main/java/org/webrtc/GPUImageCameraEnumerator.java#L3)

```
public class GPUImageCameraEnumerator extends Camera1Enumerator {
     @Override
    public CameraVideoCapturer createCapturer(String deviceName, CameraVideoCapturer.CameraEventsHandler 
eventsHandler) {
        return new GPUImageCameraCapturer(deviceName, eventsHandler, true);
 }
}
```
#### 16. GPUImage packages import

```
import jp.co.cyberagent.android.gpuimage.GPUImage;
import jp.co.cyberagent.android.gpuimage.GPUImageRenderer;
import jp.co.cyberagent.android.gpuimage.PixelBuffer;
import jp.co.cyberagent.android.gpuimage.filter.GPUImageMonochromeFilter;
import jp.co.cyberagent.android.gpuimage.util.Rotation;
```
## 17. GPUImageCameraSession object initializing

```
 public static void create(CreateSessionCallback callback, Events events, boolean captureToTexture, Context 
applicationContext, SurfaceTextureHelper surfaceTextureHelper, int cameraId, int width, int height, int 
framerate) {
       long constructionTimeNs = System.nanoTime();
        Logging.d("GPUImageCameraSession", "Open camera " + cameraId);
        events.onCameraOpening();
        Camera camera;
        try {
             camera = Camera.open(cameraId);
         } catch (RuntimeException var19) {
             callback.onFailure(FailureType.ERROR, var19.getMessage());
            return;
 }
        if (camera == null) {
            callback.onFailure(FailureType.ERROR, "android.hardware.Camera.open returned null for camera id = " 
+ cameraId);
        } else {
            try {
                camera.setPreviewTexture(surfaceTextureHelper.getSurfaceTexture());
             } catch (RuntimeException | IOException var18) {
                camera.release();
                 callback.onFailure(FailureType.ERROR, var18.getMessage());
                 return;
 }
             Camera.CameraInfo info = new Camera.CameraInfo();
            Camera.getCameraInfo(cameraId, info);
            CameraEnumerationAndroid.CaptureFormat captureFormat;
             try {
               Camera.Parameters parameters = camera.getParameters();
                captureFormat = findClosestCaptureFormat(parameters, width, height, framerate);
                Size pictureSize = findClosestPictureSize(parameters, width, height);
                 updateCameraParameters(camera, parameters, captureFormat, pictureSize, captureToTexture);
             } catch (RuntimeException var17) {
                 camera.release();
                callback.onFailure(FailureType.ERROR, var17.getMessage());
                return;
 }
             if (!captureToTexture) {
                int frameSize = captureFormat.frameSize();
                for(int i = 0; i < 3; ++i) {
                    ByteBuffer buffer = ByteBuffer.allocateDirect(frameSize);
                     camera.addCallbackBuffer(buffer.array());
 }
 }
             camera.setDisplayOrientation(0);
            callback.onDone(new GPUImageCameraSession(events, captureToTexture, applicationContext, 
surfaceTextureHelper, cameraId, camera, info, captureFormat, constructionTimeNs));
        }
     }
```
## 18. Filter usage switching

[code](https://github.com/flashphoner/wcs-android-sdk-samples/blob/92c568fd143774899b3497be3ab0df0ddc42756c/gpu-image/src/main/java/org/webrtc/GPUImageCameraSession.java#L305)

```
 public static void setUsedFilter(boolean usedFilter) {
        isUsedFilter = usedFilter;
 }
```
19. Applying the filter to the picture extracted from camera buffer, and returning data changed back to the buffer

#### [code](https://github.com/flashphoner/wcs-android-sdk-samples/blob/92c568fd143774899b3497be3ab0df0ddc42756c/gpu-image/src/main/java/org/webrtc/GPUImageCameraSession.java#L260)

```
 private void listenForBytebufferFrames() {
        this.camera.setPreviewCallbackWithBuffer(new Camera.PreviewCallback() {
            public void onPreviewFrame(byte[] data, Camera callbackCamera) {
                GPUImageCameraSession.this.checkIsOnCameraThread();
                if (callbackCamera != GPUImageCameraSession.this.camera) {
 ...
                } else if (GPUImageCameraSession.this.state != GPUImageCameraSession.SessionState.RUNNING) {
                    ...
                } else {
                   long captureTimeNs = TimeUnit.MILLISECONDS.toNanos(SystemClock.elapsedRealtime());
                    if (!GPUImageCameraSession.this.firstFrameReported) {
                        int startTimeMs = (int)TimeUnit.NANOSECONDS.toMillis(System.nanoTime() - 
GPUImageCameraSession.this.constructionTimeNs);
                        GPUImageCameraSession.camera1StartTimeMsHistogram.addSample(startTimeMs);
                        GPUImageCameraSession.this.firstFrameReported = true;
 }
                    applyFilter(data, GPUImageCameraSession.this.captureFormat.width, GPUImageCameraSession.
this.captureFormat.height);
                    VideoFrame.Buffer frameBuffer = new NV21Buffer(data, GPUImageCameraSession.this.
captureFormat.width, GPUImageCameraSession.this.captureFormat.height, () -> {
                        GPUImageCameraSession.this.cameraThreadHandler.post(() -> {
                            if (GPUImageCameraSession.this.state == GPUImageCameraSession.SessionState.RUNNING) 
{
                                GPUImageCameraSession.this.camera.addCallbackBuffer(data);
 }
                        });
                    });
                    VideoFrame frame = new VideoFrame(frameBuffer, GPUImageCameraSession.this.
getFrameOrientation(), captureTimeNs);
                    GPUImageCameraSession.this.events.onFrameCaptured(GPUImageCameraSession.this, frame);
                    frame.release();
 }
 }
        });
    }
```
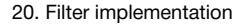

```
 private void applyFilter(byte[] data, int width, int height) {
    if (!isUsedFilter) {
         return;
     }
    GPUImageMonochromeFilter filter = new GPUImageMonochromeFilter();
    filter.setColor(0,0,0);
    GPUImageRenderer renderer = new GPUImageRenderer(filter);
    renderer.setRotation(Rotation.NORMAL, false, false);
    renderer.setScaleType(GPUImage.ScaleType.CENTER_INSIDE);
    PixelBuffer buffer = new PixelBuffer(width, height);
    buffer.setRenderer(renderer);
    renderer.onPreviewFrame(data, width, height);
    Bitmap newBitmapRgb = buffer.getBitmap();
    byte[] dataYuv = Utils.getNV21(width, height, newBitmapRgb);
    System.arraycopy(dataYuv, 0, data, 0, dataYuv.length);
    filter.destroy();
    buffer.destroy();
 }
```